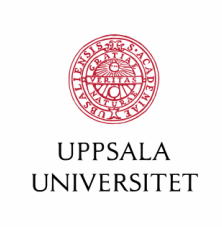

### How to Create a (Great) Artifact

Kiko Fernandez-Reyes

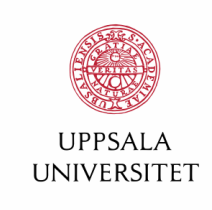

### Motivation, Experience & Tools

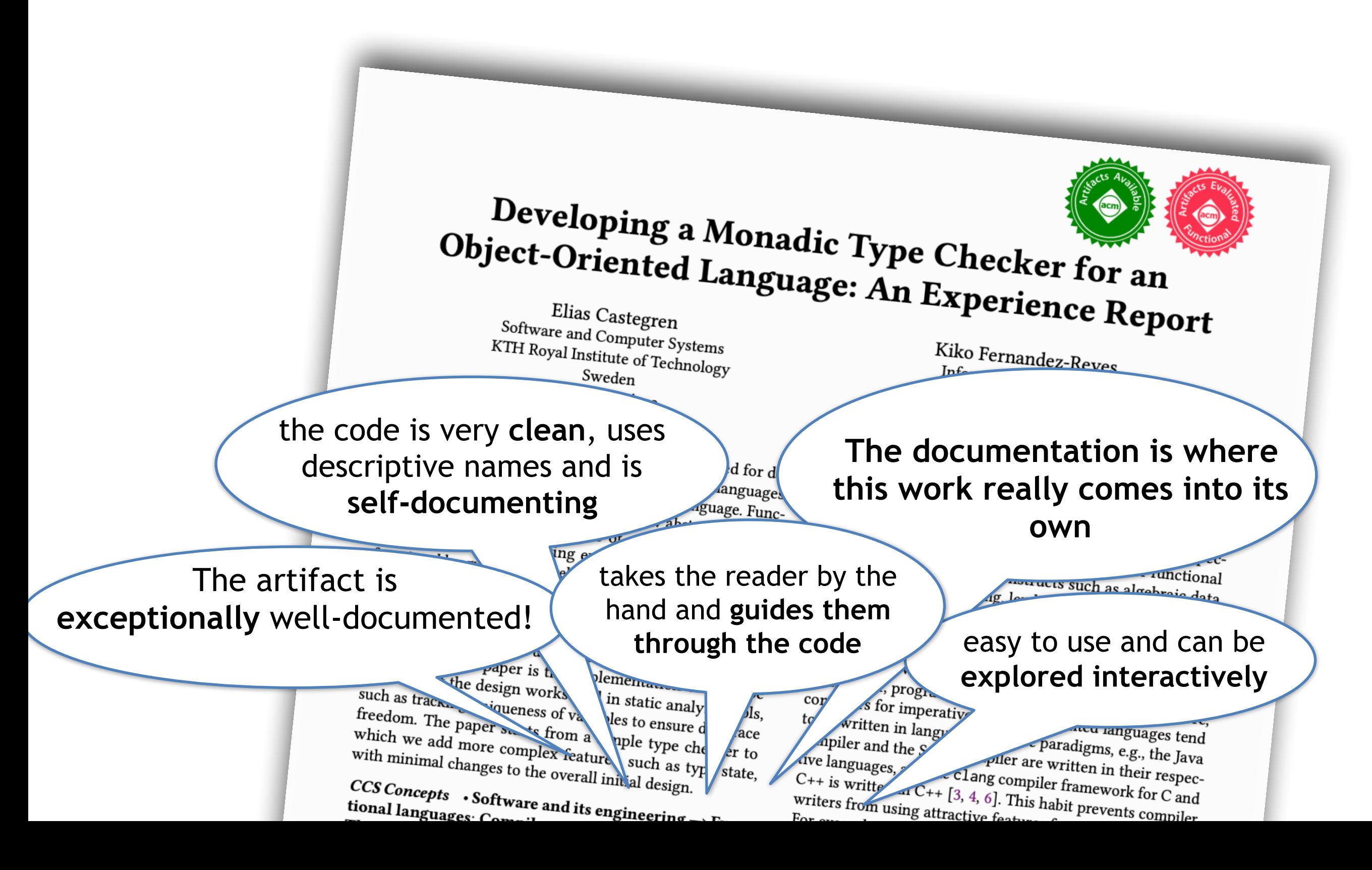

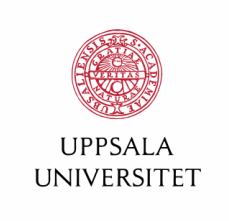

## Motivation for Artifacts

1. You spend months / years working on a specific problem

- 2. [After many rejections is] accepted
- 3. My paper cannot cover all implementation details

4. Wouldn't it be great if I make a tiny bit extra effort for researchers / people wanting to use my research?

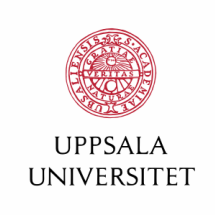

## Motivation

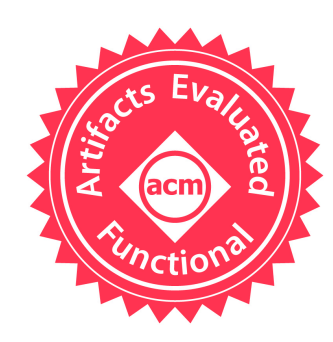

*Documented, for ease of understanding of my code Complete, all components from the paper are included Exercisable, software is usable*

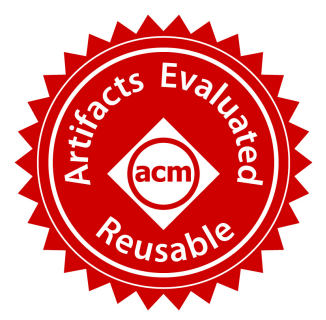

Carefully documented and well-structured to the extent that **reuse** is facilitated

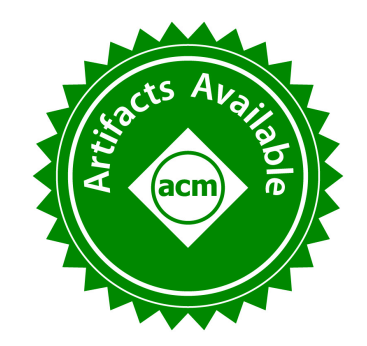

Made **permanently** available

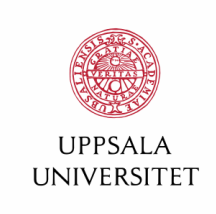

## Structure of the Artifact

- Folder Structure
- Prerequisites
	- Installation for OSX, Linux, Windows, and VM
- **Content** 
	- **Content**
	- Deviations From Paper
	- Code Documentation
	- **Tests**
	- Extra: Linked to paper (on a per section basis)
	- Extra: How to modify your examples
	- Extra: Material that did not fit the paper
	- Extra: Different formats (HTML, PDF, etc)

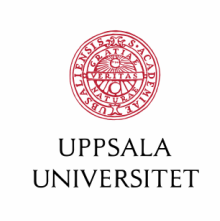

### Folder Structure

### Someone downloads your artifact.

Where can I find the… documentation? code? proofs? examples?

### **[Show and Tell](https://www.plresearcher.com/files/monadic-typechecker/README.html#folder-structure)**

#### 0. Folder Structure

The folder structure of this artefact is as follows:

```
|--- README.html (Documentation of the artefact in HTML format)
|--- README.pdf (Documentation of the artefact in PDF format)
|--- documentation (auto-generated documention from code)
    I--- index.html
    1 - - - ...
I--- assets
    |--- fonts
    |--- pandoc.css
    |--- submitted-version.pdf
|--- typechecker-oopl (Type checker)
    |--- stack.yaml
    I--- LICENSE-MIT
    I--- README.md
    |--- Setup.hs
```
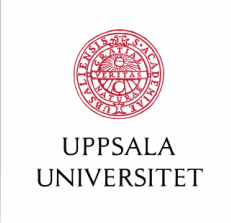

### Prerequisites & Installation

- State your **dependencies**
- **Install them** with the reader
- **Delegate** if there are problems
- Always provide a **VM** in .ova format

Either one line or create a script

**[Example](https://www.plresearcher.com/files/monadic-typechecker/README.html#prerequisites)** 

Works with any virtualisation software

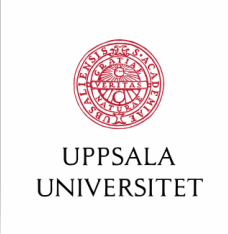

## Content

**Briefly** explain the library structure

**[Example](https://www.plresearcher.com/files/monadic-typechecker/README.html#Implementation)** 

**Content** 

**Deviations** from paper

Where is the **source documentation**?

**Unit tests** 

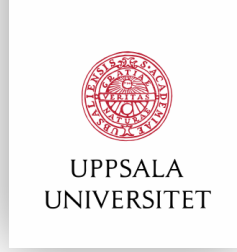

### 1. **Link to paper!**

2. How to **modify** examples, how to **use the library**, and what is the **expected behaviour** or outcome

- 3. New material if concepts ar[e](https://www.plresearcher.com/files/monadic-typechecker/README.html#phantom-phases) [too advanced](https://www.plresearcher.com/files/monadic-typechecker/README.html#phantom-phases)
- 4. Produce self-contained HTML and other formats, e.g., PDF

### Extras

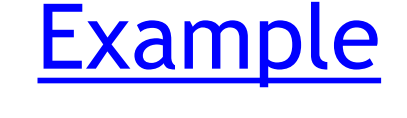

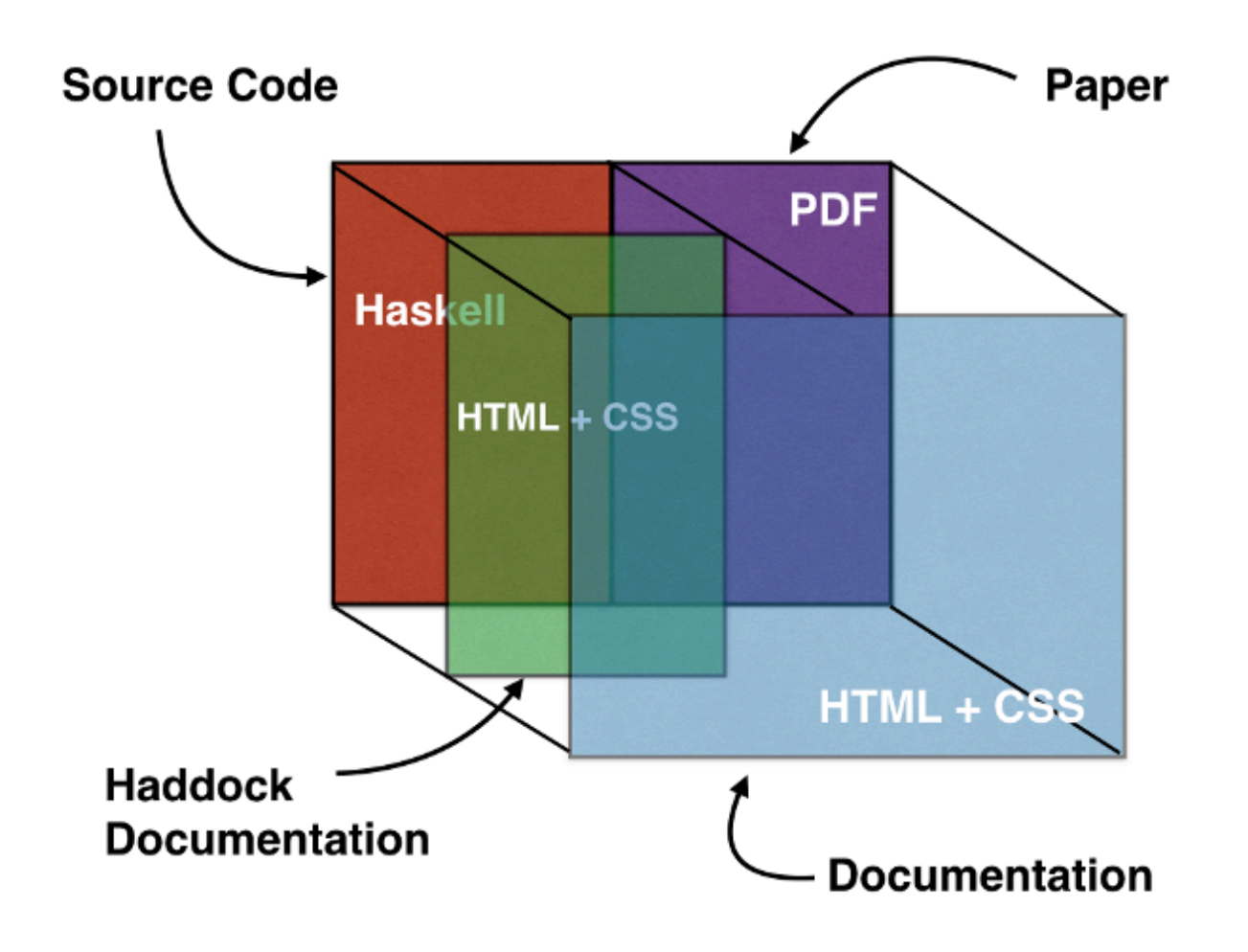

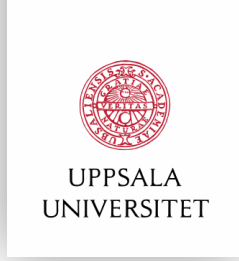

## Tools

**[Make](https://en.wikipedia.org/wiki/Make_%28software%29)** makefiles for overall orchestration of all components

**[Haddock](https://www.haskell.org/haddock/)** for generating source code documentation

### **[Pandoc](https://pandoc.org/)** for generating PDF and HTML files from a Markdown file

**[Vagrant](https://www.vagrantup.com/)** for provisioning virtual machines

**[Stack](https://docs.haskellstack.org/en/stable/README/)** for downloading Haskell dependencies, compiling, running tests, etc

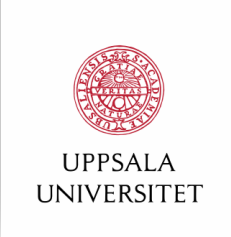

# Summary

- Make your research…
	- … useful to the community
	- … easy to use
	- … easy to replicate results
- Automate as much as possible
- Total time: 40 h (incremental building, 30 pages)

open source .com

**How to use Pandoc to produce a research paper**

**Automating the creation of research artifacts**